# 参考資料:InMonTrafficSentinel の画面・チャート・運用例

2008/08/19

### 1. 輻輳管理

Utilization(帯域幅使用率)が、しきい値を超過したインターフェースでの、

超過原因となったアドレスを確認します。

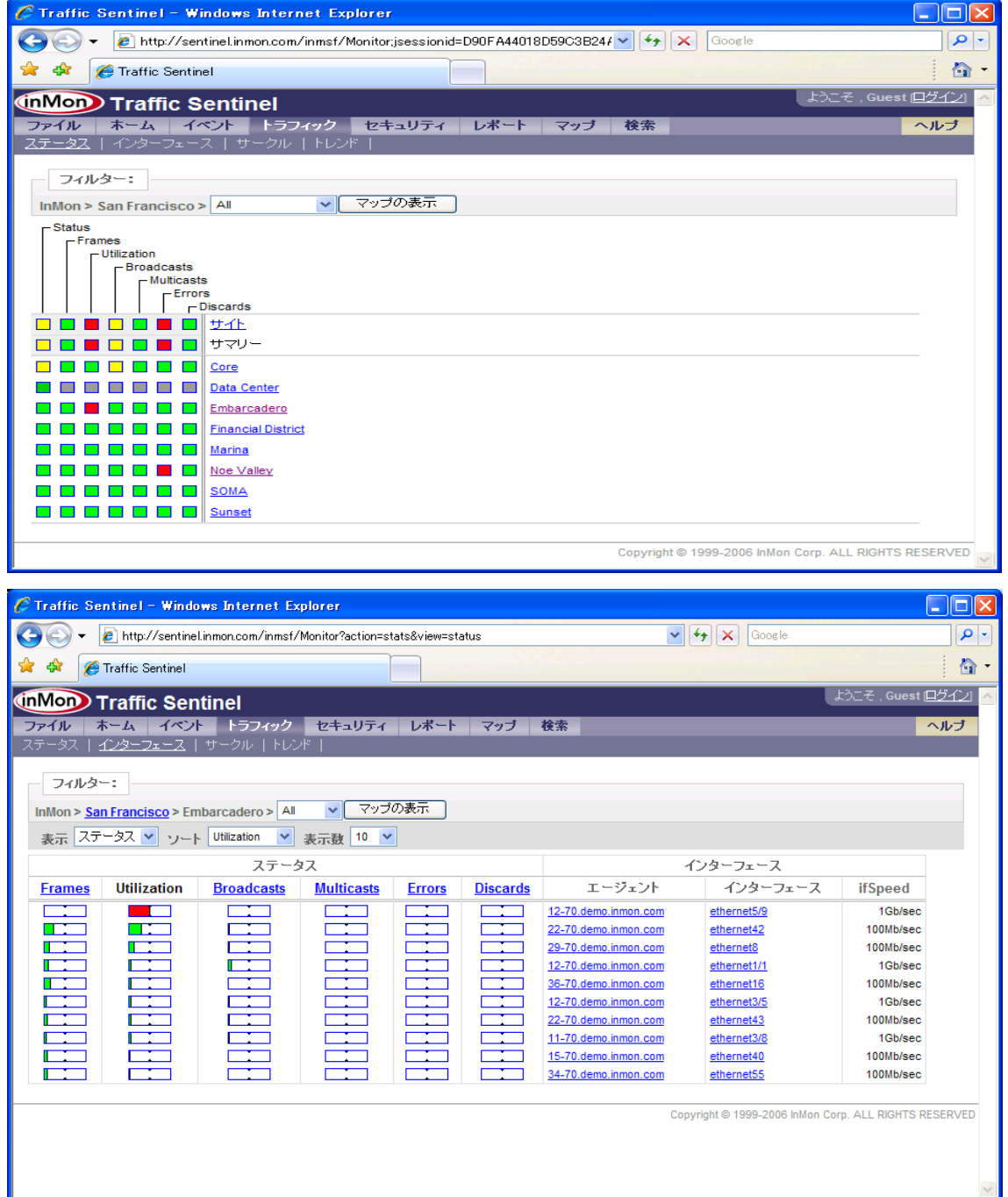

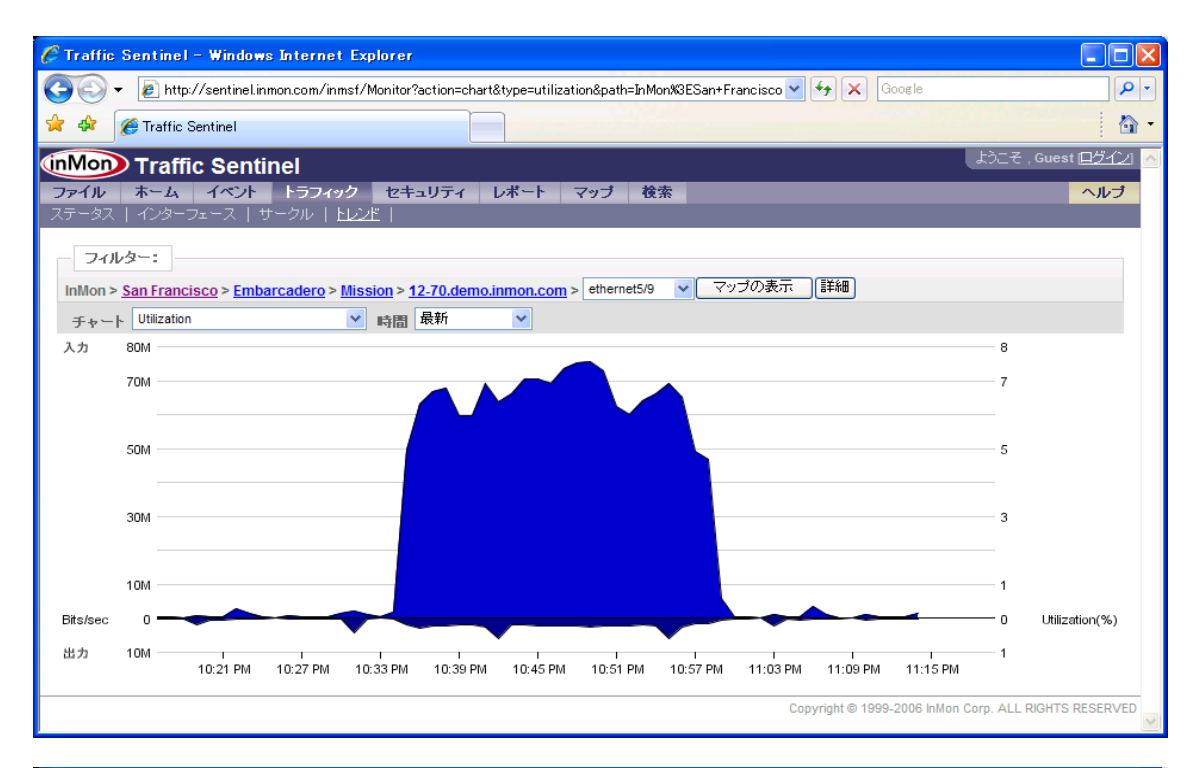

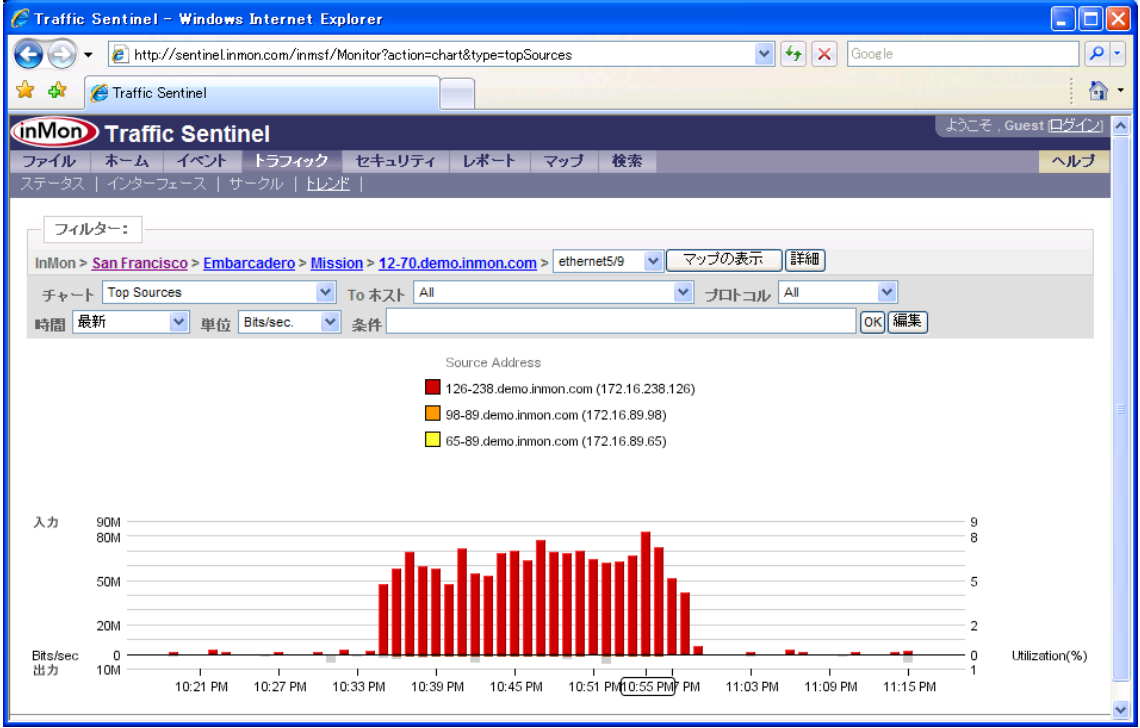

2. 特定のサーバーへのアクセス状況の確認

特定サーバーへのレスポンスタイムが悪化している時に、アクセスしているユーザの状況を確認。 サーバー(192.168.71.99)へアクセスするユーザ・グループ。

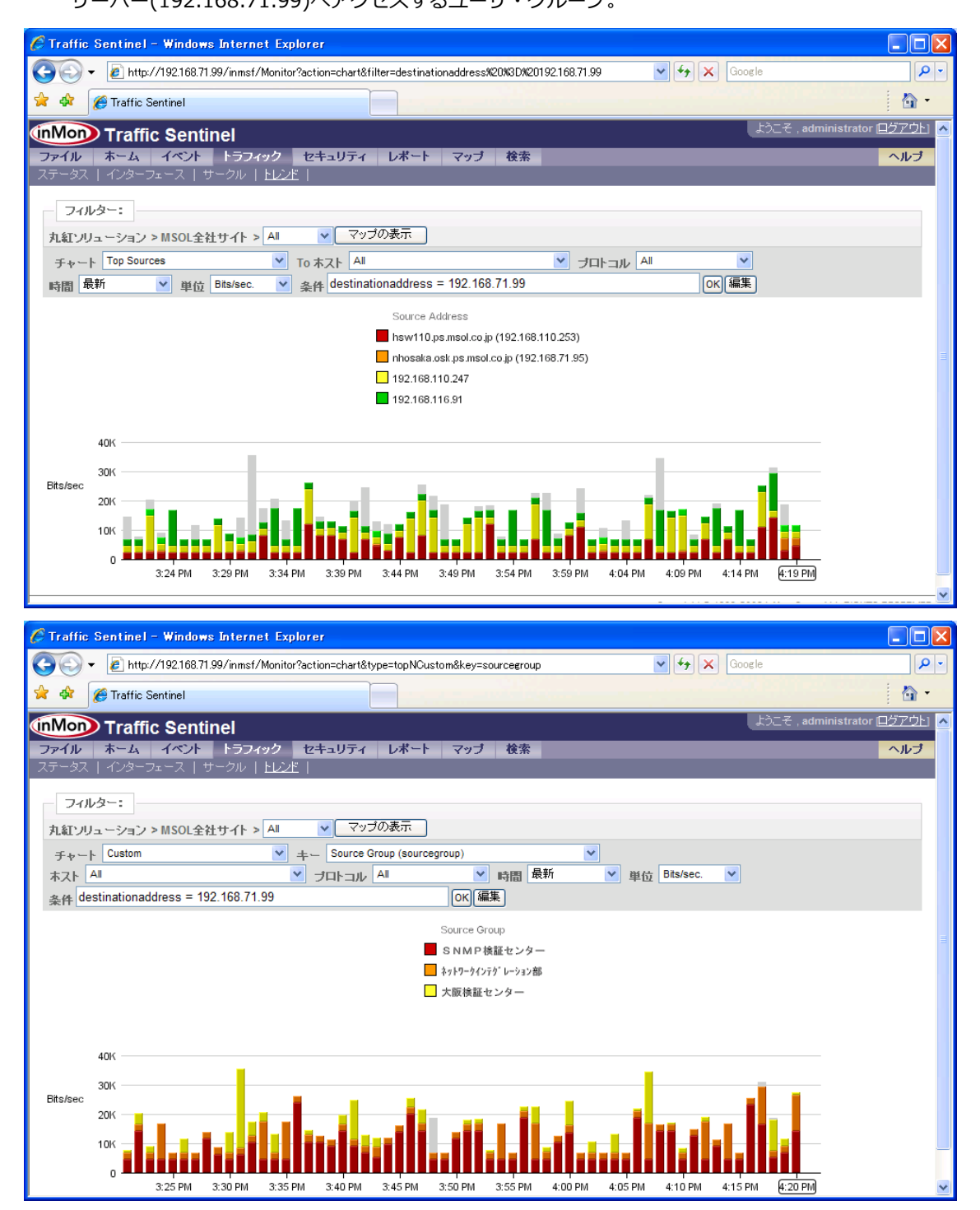

## 3.特定サーバーの使用状況のレポート

### 先週、サーバー(192.168.71.99)へアクセスしたユーザ・グループのリスト。

#### **Historical Traffic Totals by Time**

先週、サーバー(192.168.71.99)ヘアクセスした上位ユーザ

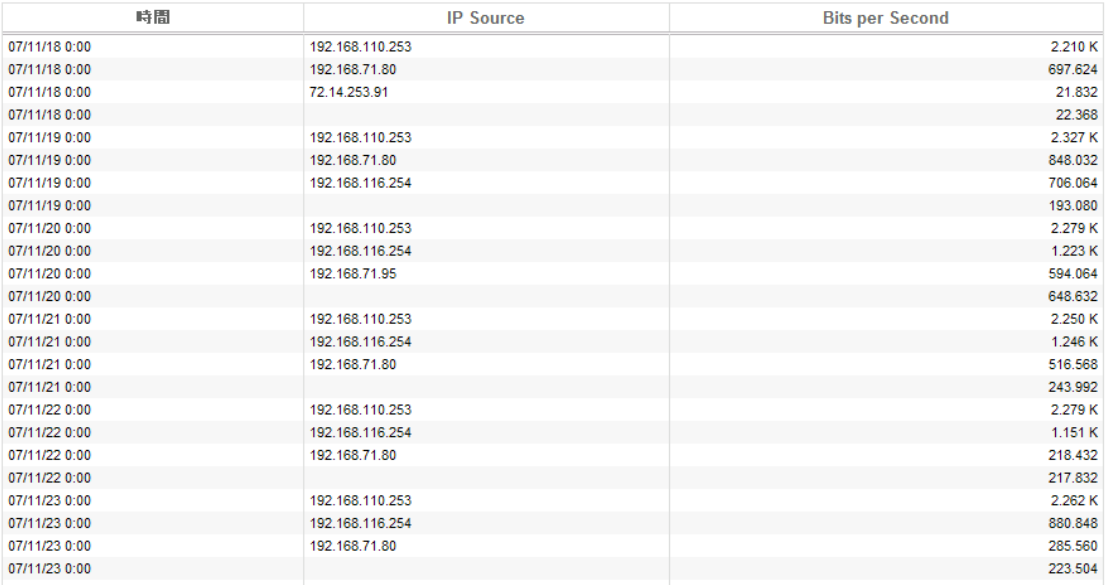

#### **Historical Traffic Totals by Time**

先週、サーバー(192.168.71.99)ヘアクセスした上位グループ

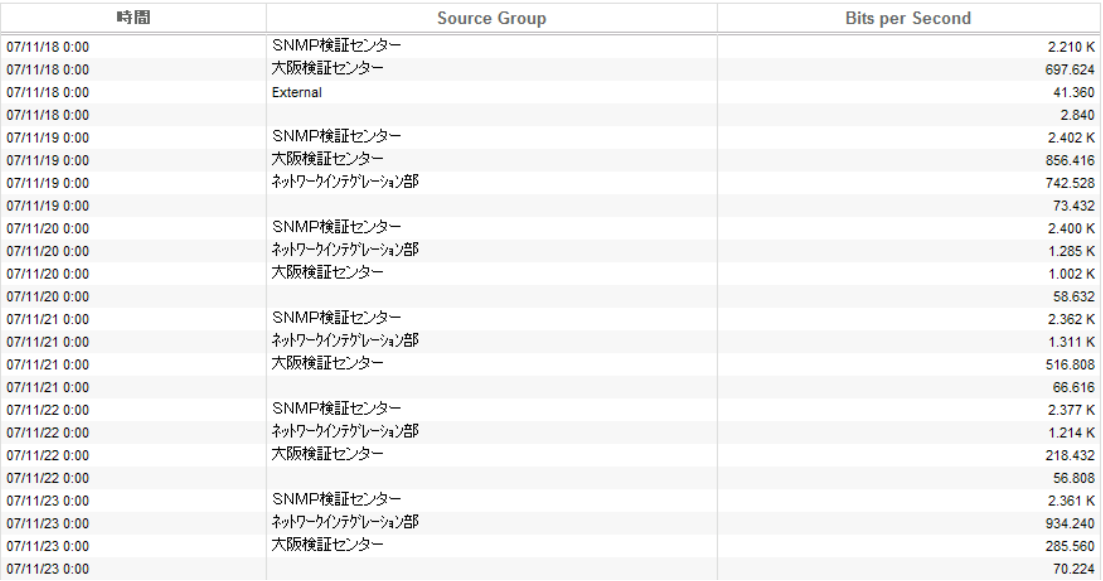

### 4.回線使用者の内訳

特定回線を使用したグループの内訳をレポート

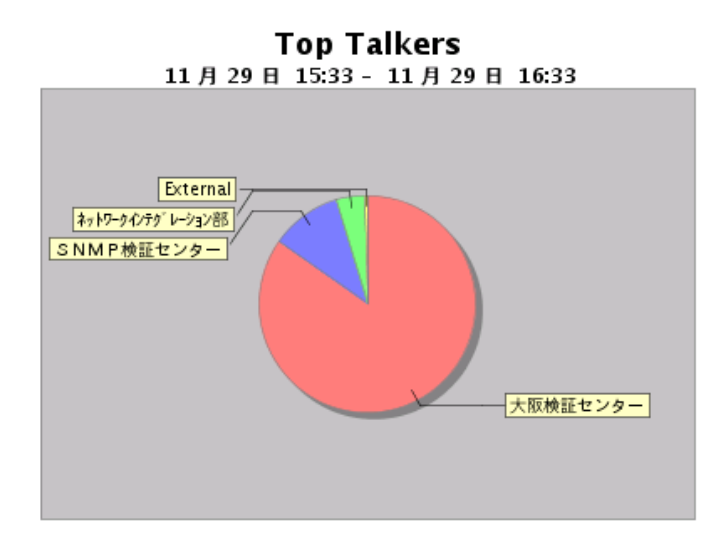

#### **Recent Traffic Top N Chart**

インターフェース上のトラフィックの最新の統計をブロット

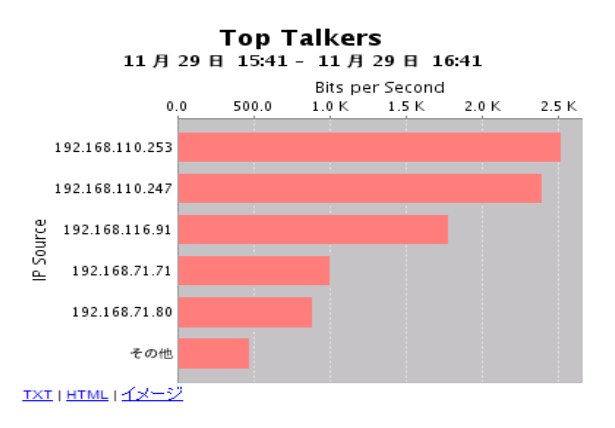

### Recent Traffic Totals by Time

期間別集約されたインターフェース上の最新トップ・トーカーを表示するテーブル

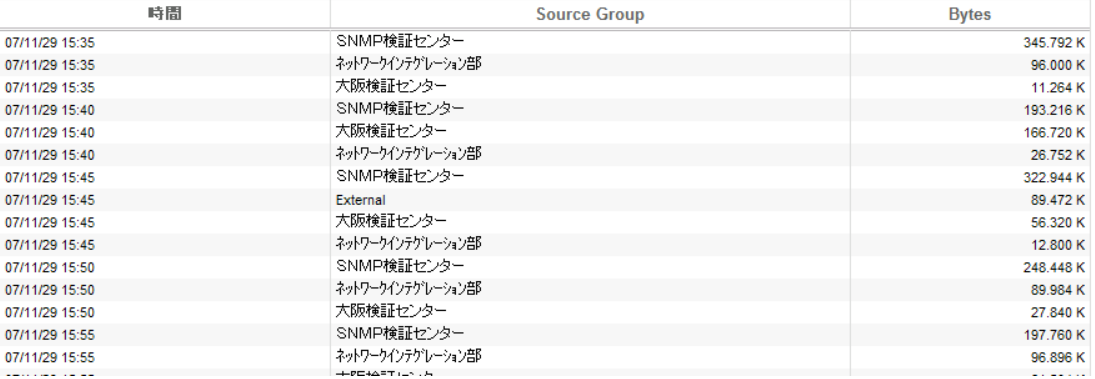

### 5.しきい値超過時のアラーム

特定のスイッチのインターフェース(192.168.71.91 の ifIndex:2)において、

Utilization(帯域幅使用率)1%を超過したときメール送信。

FTP により Utilization(帯域幅使用率)1%を超過させます。

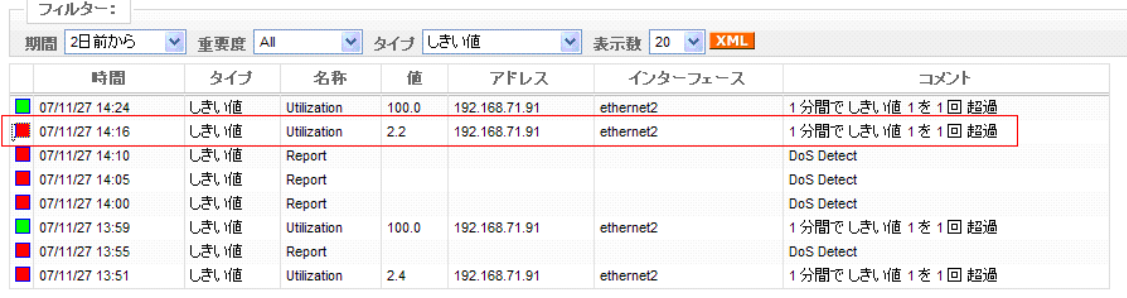

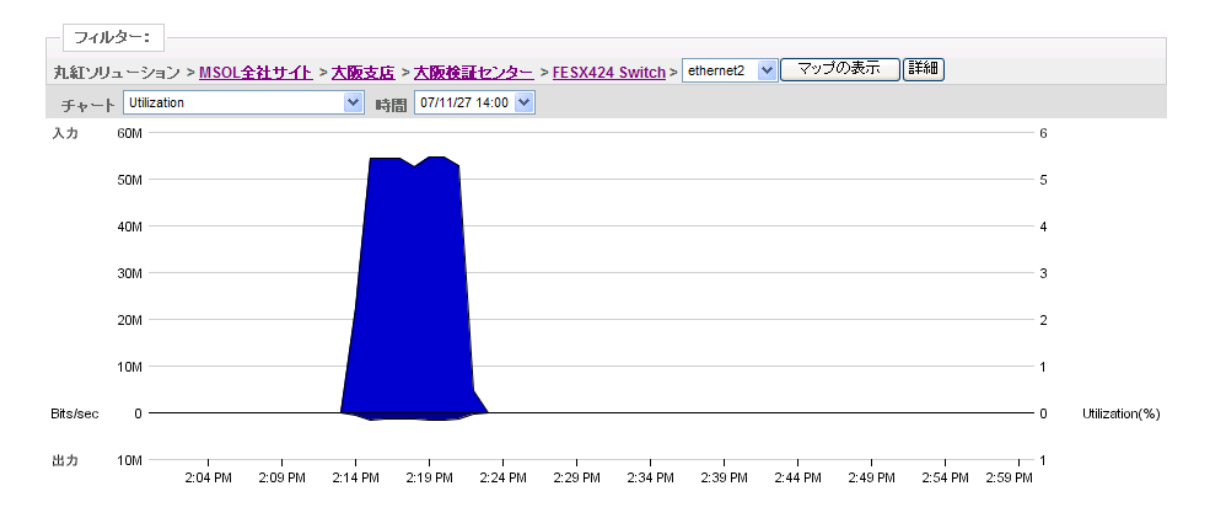

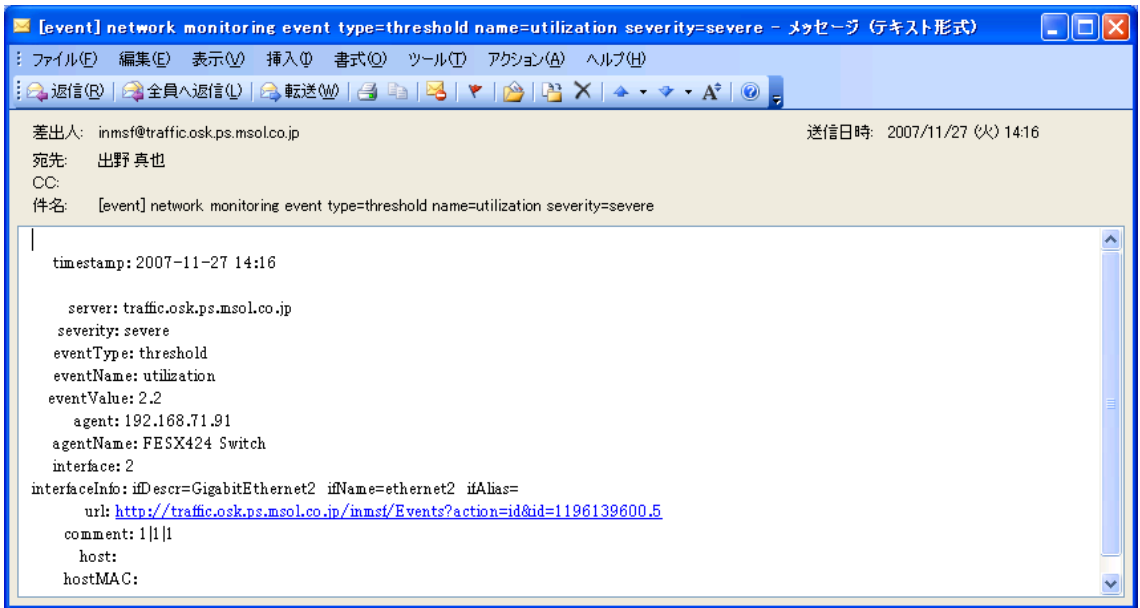

6.特定トラフィックの検知:(模擬)DoS 攻撃の検知

PING が毎5分間で100パケット異常発生したとき、DoS 攻撃として検知し、 イベントを発生させ、メールを送信します。 192.168.71.98 から 192.168.70.2 宛に PING を発行。

実運用では、特定プロトコルやホストなどの検知を行います。

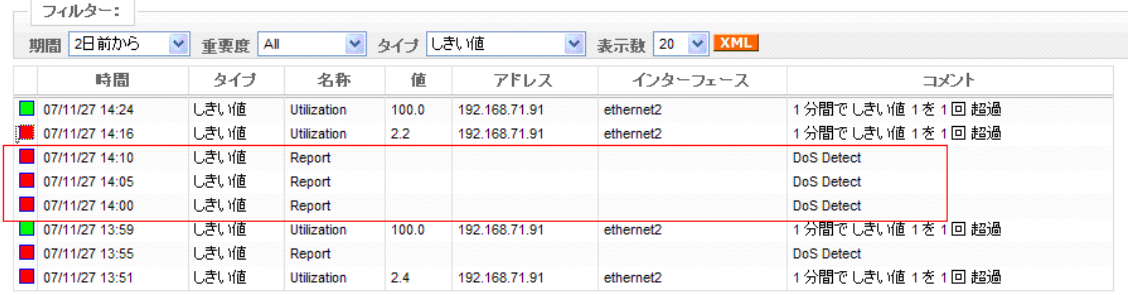

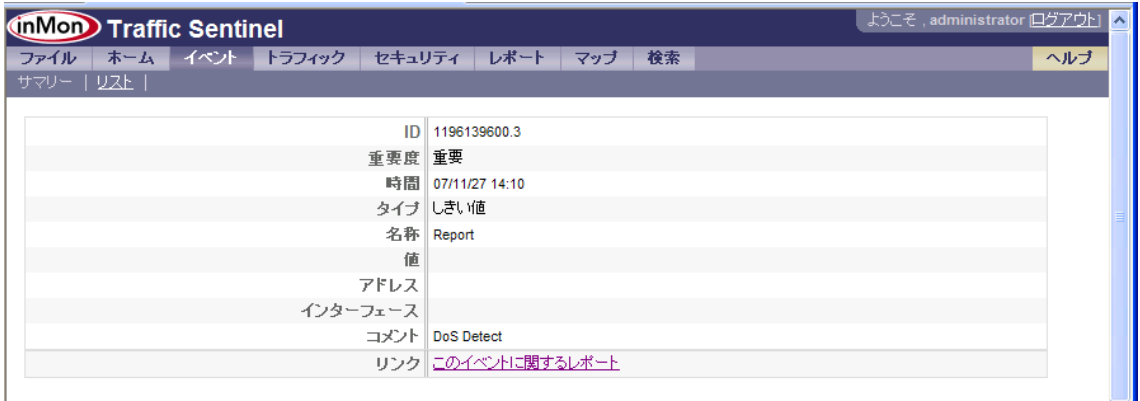

Copyright @ 1999-2006 InMon Corp. ALL RIGHTS RESERVED

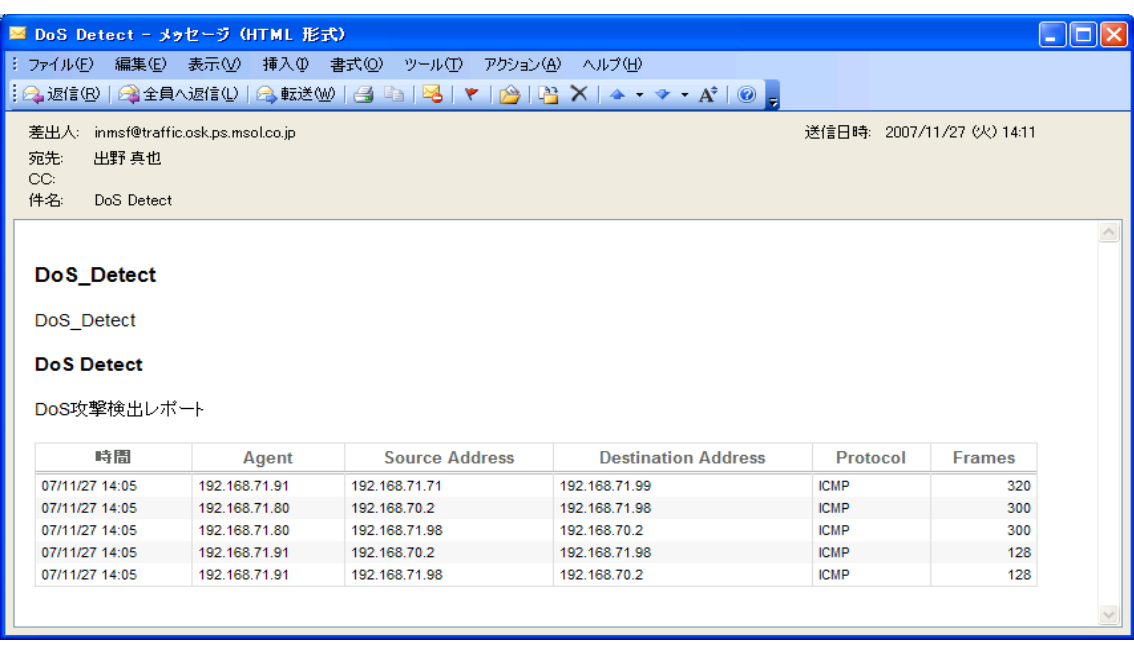

7.日本語の扱い

TrafficSentinel では、各種チャートやレポート上で日本語を扱うことが出来ます。 日本語を使用する例として、以下のものがあります。

1) エンタープライズ・サイト・ゾーン・グループとしての名称の日本語化 TrafficSentinel 上で扱う各種アドレスをロケーションなどでグループ分けをして集約した情報とし てチャート・レポート化するためにエンタープライズ・サイト・ゾーン・グループの区分が用意さ れており、これを日本語化することによりレポートをよりわかりやすくすることが出来ます。

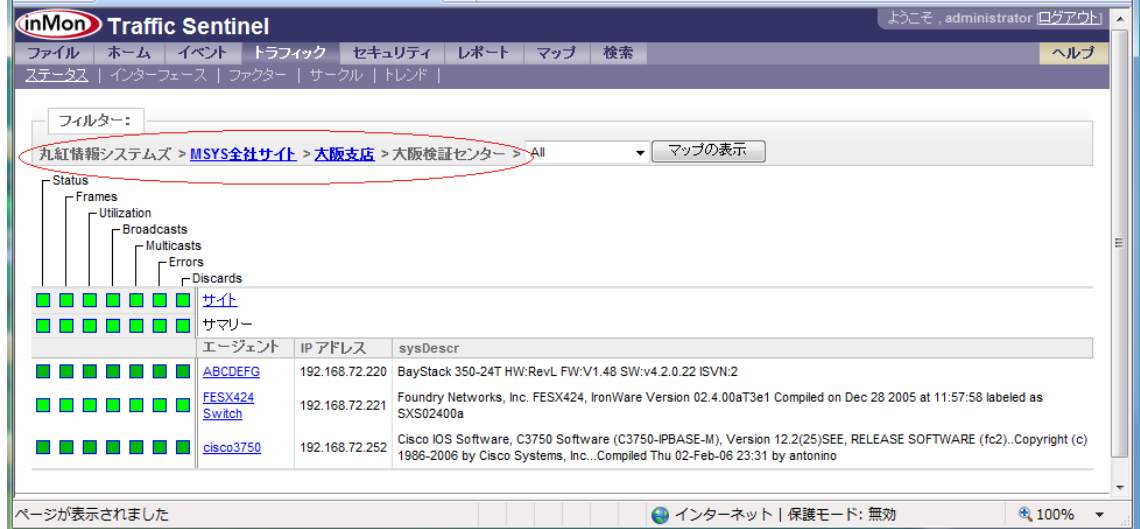

グループは、CIDR 別(192.168.1.0/24 など)に定義することも可能です。

2) レポートのタイトルやコメントの日本語化

デフォルトで定義されているレポート名やコメント(セクション・説明)を変更することが出来ま す。

以下デフォルト画面:

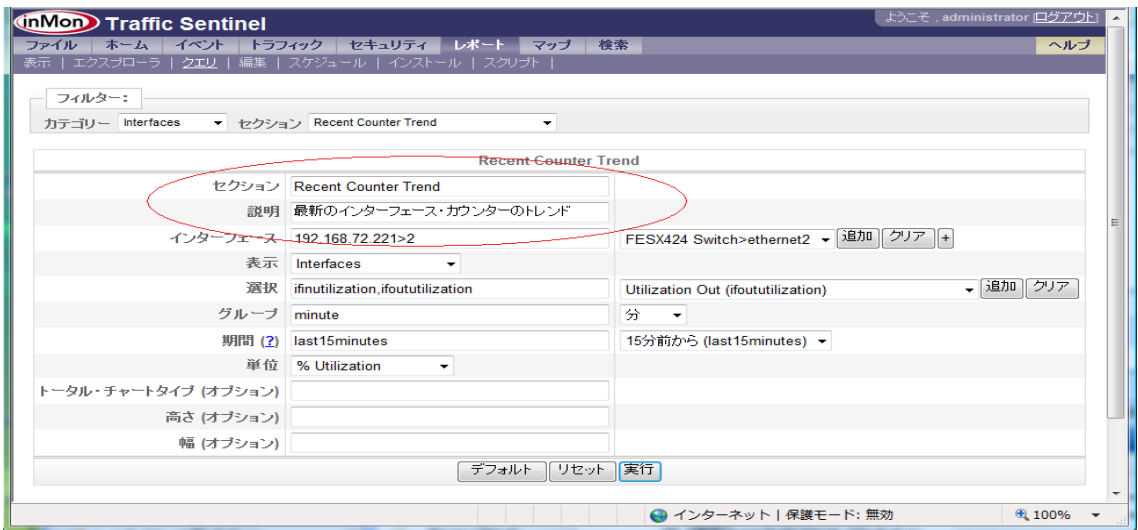

これを変更:

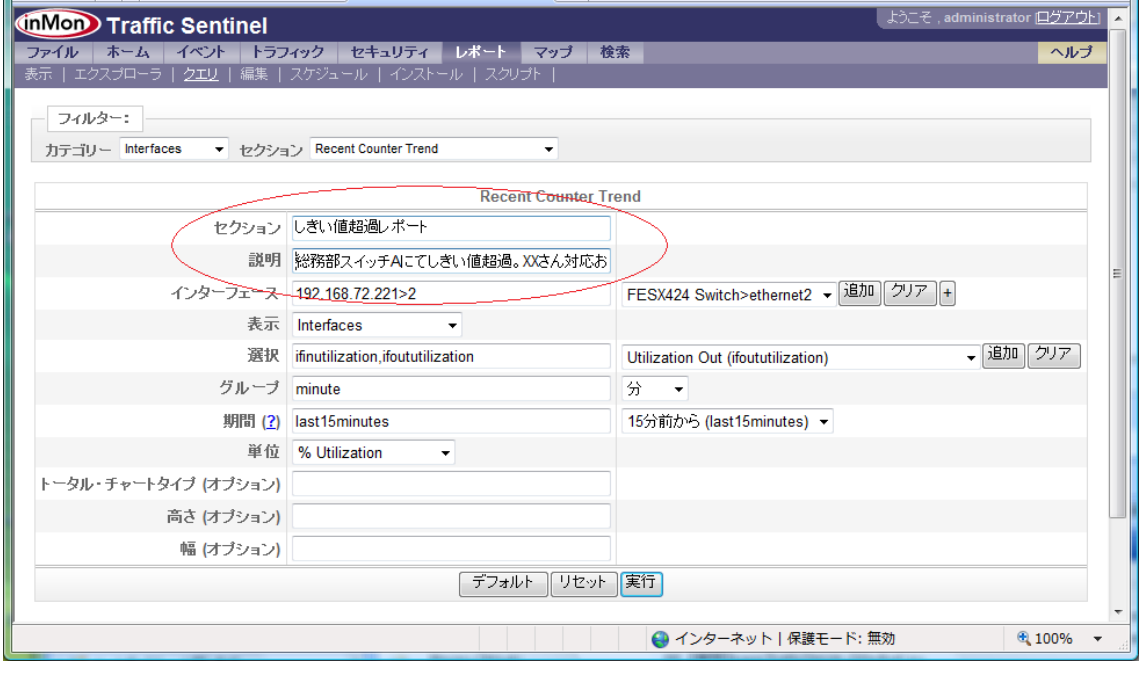

変更されたレポート名やコメントが表示されます。

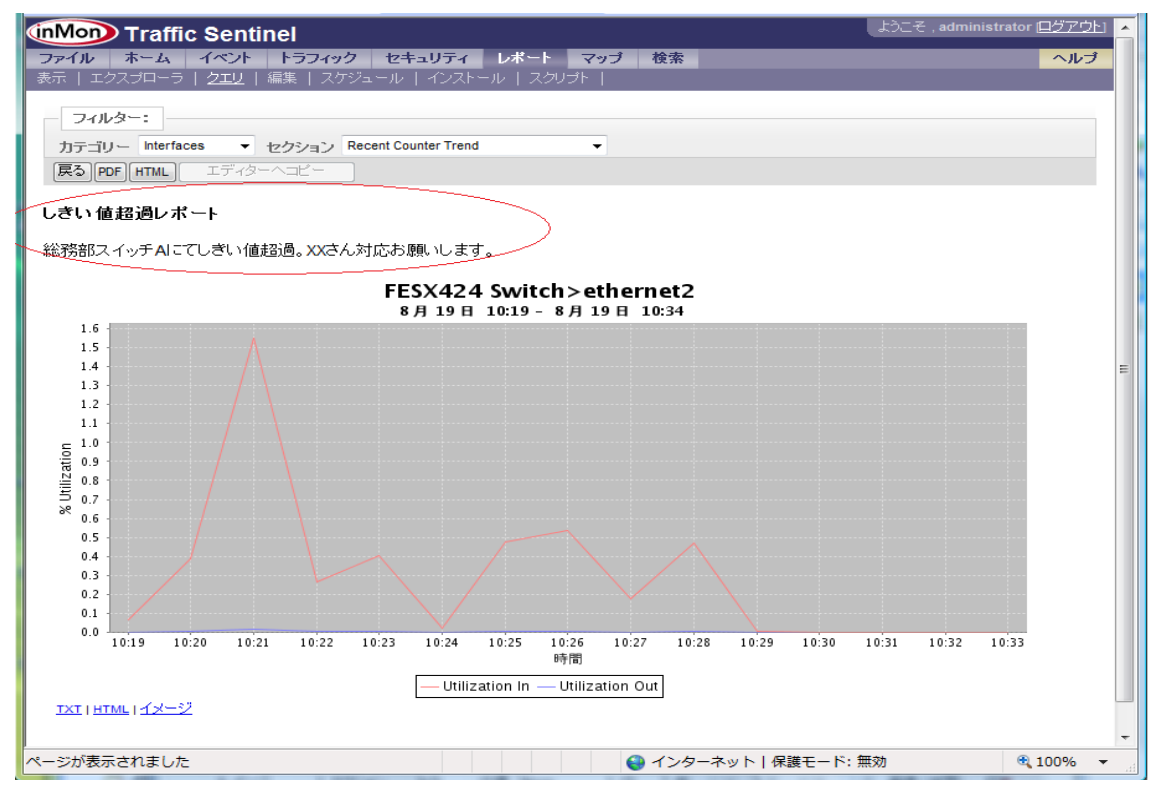

これを他の担当者に展開する場合は、

PDF 化したレポート:

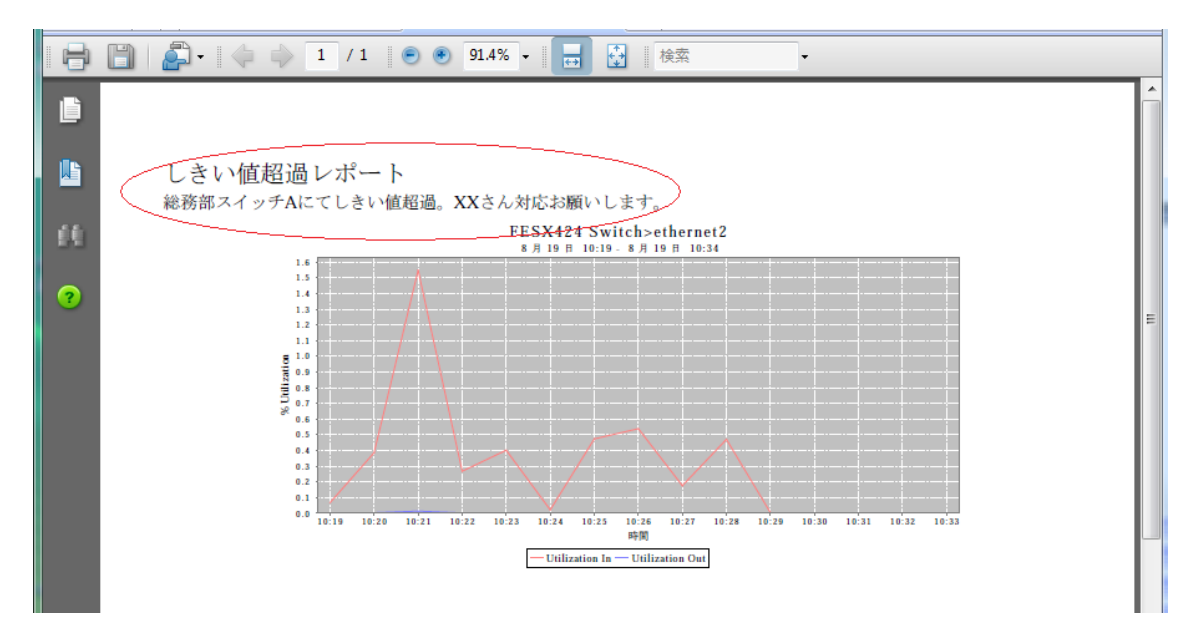

#### あるいは、

レポートを HTML 化した URL をメールに転記:

http://TrafficSentinelAddress/inmsf/Report?action=run&group=base&report=interfaces&section=2&name =%E3%81%97%E3%81%8D%E3%81%84%E5%80%A4%E8%B6%85%E9%81%8E%E3%83%AC%E3% 83%9D%E3%83%BC%E3%83%88&description=%E7%B7%8F%E5%8B%99%E9%83%A8%E3%82%B9 %E3%82%A4%E3%83%83%E3%83%81A%E3%81%AB%E3%81%A6%E3%81%97%E3%81%8D%E3% 81%84%E5%80%A4%E8%B6%85%E9%81%8E%E3%80%82XX%E3%81%95%E3%82%93%E5%AF%B E%E5%BF%9C%E3%81%8A%E9%A1%98%E3%81%84%E3%81%97%E3%81%BE%E3%81%99%E3%8 0%82&input\_port=192.168.72.221%3E2&input\_show=interfaces&input\_select=ifinutilization%2Cifoututili zation&input\_group=minute&input\_interval=last15minutes&input\_units=utilization&input\_totalslabel=&in put\_height=&input\_width=&resultFormat=html

することによって、展開できます。